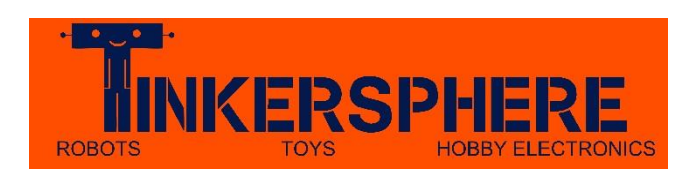

## [TS-321](http://tinkersphere.com/raspberry-pi-accessories/321-usb-wifi-dongle-raspberry-pi-compatible.html) [Raspberry Pi Wifi Dongle](http://tinkersphere.com/raspberry-pi-accessories/321-usb-wifi-dongle-raspberry-pi-compatible.html) [U](http://tinkersphere.com/raspberry-pi-accessories/321-usb-wifi-dongle-raspberry-pi-compatible.html)ser Guide

These instructions are intended to help you install the [TS-321 Raspberry Pi Wifi Dongle](http://tinkersphere.com/raspberry-pi-accessories/321-usb-wifi-dongle-raspberry-pi-compatible.html) [o](http://tinkersphere.com/raspberry-pi-accessories/321-usb-wifi-dongle-raspberry-pi-compatible.html)n your Raspberry Pi running Raspbian installed from NOOBS which you'll have when using the [TS-330 8GB](http://tinkersphere.com/raspberry-pi-accessories/330-8gb-micro-sd-card-preloaded-with-noobs-for-raspberry-pi.html)  [Micro SD Card Preloaded with NOOBS for Raspberry Pi.](http://tinkersphere.com/raspberry-pi-accessories/330-8gb-micro-sd-card-preloaded-with-noobs-for-raspberry-pi.html)

- Installation Instructions:
	- o On your Home Computer:
		- **•** Downloading the Driver
			- o [Click here](http://tinkersphere.com/documents/8188eu-v7-20150406.tar.gz) to download the appropriate driver for our operating system.
			- o NOTE: If you are using a different operating system, you can still use these instructions but you'll have to search for the appropriate 8188EU drivers for your system.
		- Copy the driver file 8188eu-v7-20150406.tar.gz you've downloaded into the root directory of your MicroSD Card (straight on the card's main directory and not in any folders).
			- o Using a PC and our MicroSD USB adapter you'll need to plug your MicroSD card into the adapter and plug it into your computer's USB port. Next, copy the file from where you've downloaded it in the previous step, to your SD card.
	- o On your Raspberry Pi
		- **Power and boot up your Raspberry Pi**

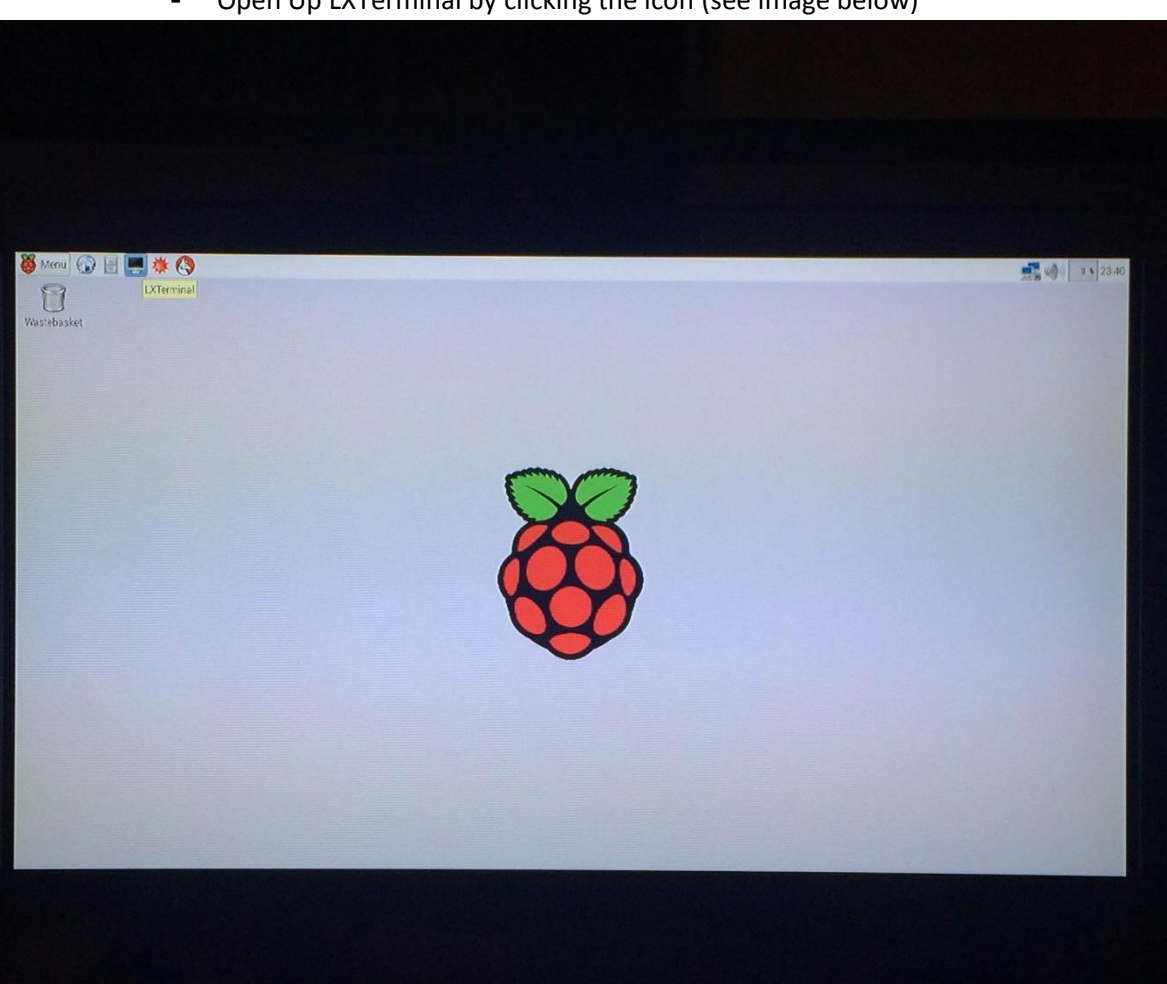

**•** Open Up LXTerminal by clicking the icon (see image below)

**Type in the commands as shown in the image below:** 

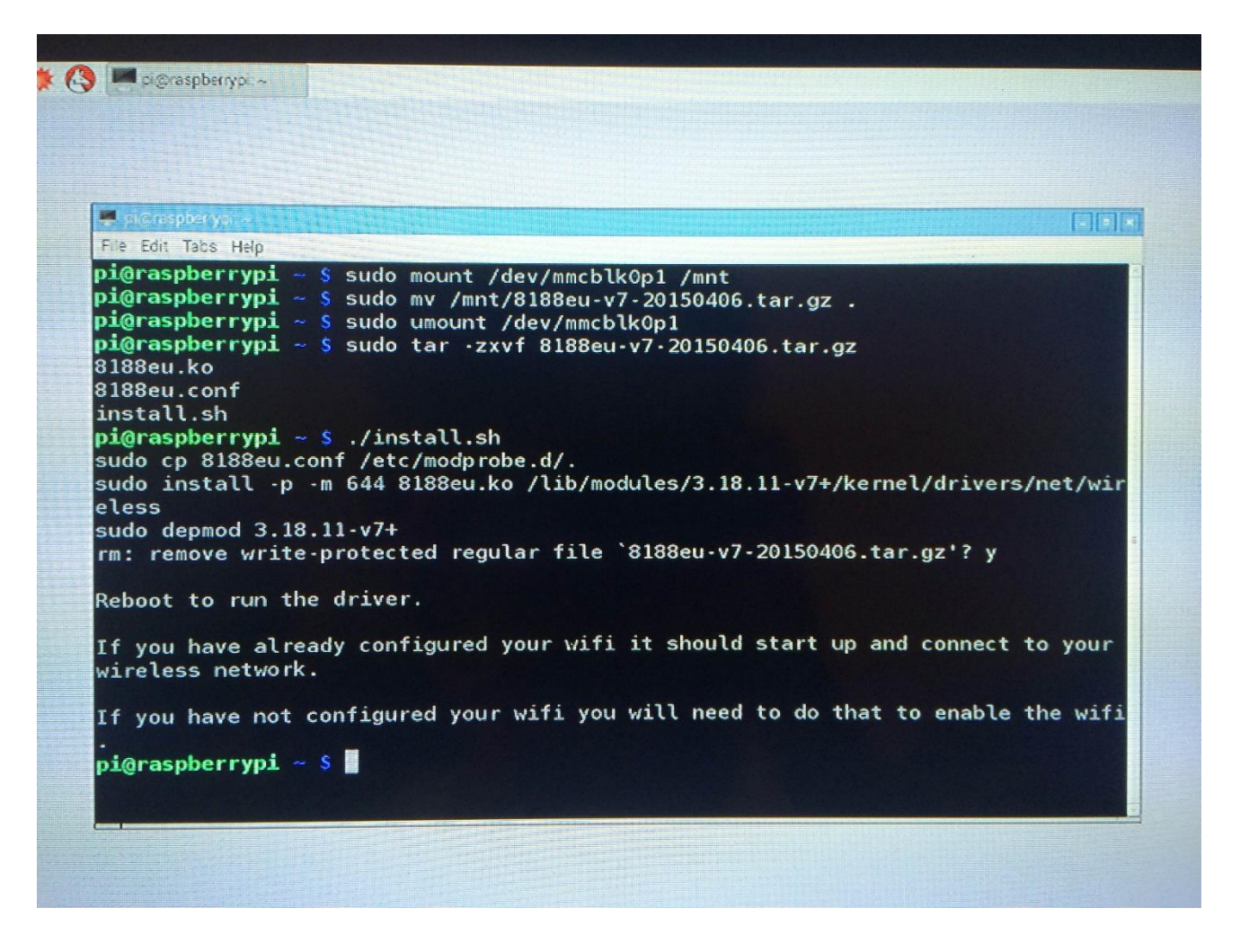

o Congratulations! Your Raspberry Pi is now set up for the [TS-321 Raspberry Pi Wifi](http://tinkersphere.com/raspberry-pi-accessories/321-usb-wifi-dongle-raspberry-pi-compatible.html) [Dongle!](http://tinkersphere.com/raspberry-pi-accessories/321-usb-wifi-dongle-raspberry-pi-compatible.html) Just click the Wifi Config icon at the top right corner of your screen anytime you want to connect to a wifi network.

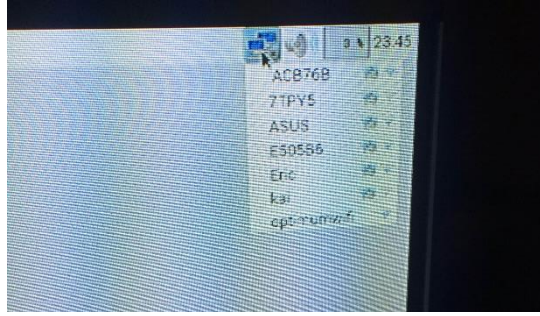